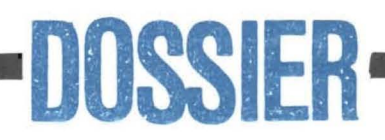

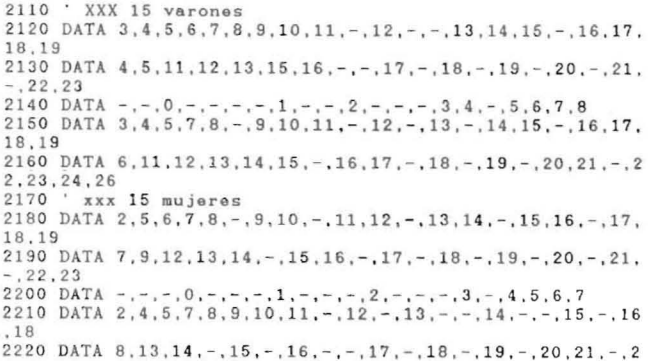

2.24.26<br>2230 RETURN 2240 2250 2260 444 calculo baremos 444 2270 FOR n=1 TO 5:b(n)=0:c(n)=0:NEXT<br>2280 FOR n=1 TO 5<br>2290 FOR j=1 TO 21 2300 IF bares(n, j) = "-" THEN 2330 2310 s=VAL(bare\$(n,j))<br>2320 IF a(n) <=s THEN GOSUB 2360:GOTO 2340<br>2330 NEXT j 2340 NEXT n 2350 RETURN 2360 2370 IF  $a(n) = s$  THEN  $b(n) = (j-1) * 5$ 2380 IF  $a(n)$  (s THEN  $b(n) = (j-1)*5 : c(n)=1$ <br>2390 RETURN

## **Programa MSCA**

Desde que las «Escalas McCarthy de aptitudes y psicomotricidad» fueron publicadas en los Estados Unidos en 1972 (1) se ha ido desarrollando en todo el mundo un creciente interés por este instrumento. En España (2) puede decirse que ha alcanzado en la última década un puesto de honor en la práctica profesional de la psicopedagogía escolar, junto con las ya clásicas Escalas de Terman y de Wechsler (WISC y WIPPSI).

Como instrumento de valoración del desarrollo cognitivo y psicomotor del niño, desde los 2 1/2 a los 8 1/2 años, se ha revelado excepcionalmente útil, ofreciendo un perfil general del sujeto que permite detectar «puntos» fuertes y débiles de sus variables aptitudinales más importantes.

Contiene un total de 18 tests independientes agrupados en 6 escalas:

### Escala verbal (V) 3-Memoria pictórica. 4-Vocabulario.

5-Memoria verbal (I y II). 15-Fluencia verbal. 17-Opuestos. Escala perceptivo-manipulativa  $(PM)$ 

- 1-Construcción con cubos.
- 2-Rompecabezas.
- 6-Secuencia de golpeo.
- 8-Orientación derecha-izquierda.
- 12-Copia de dibujos.
- 13-Dibujo de un niño.
- 18-Formación de conceptos.
- Escala numérica (N)
- 5-Cálculo.
- 14-Memoria numérica (I y II).
- 16-Recuento y distribución.

Escala general cognitiva (GC) Constituida por todos los tests que forman las Escalas V, PM y N. Escala de memoria (Mem) 3-Memoria pictórica. 6-Secuencia de golpeo. 7-Memoria verbal (I y II). 14-Memoria numérica (I y II). Escala de motricidad 9-Coordinación de piernas. 10-Coordinación de brazos. 11-Acción imitativa. 12-Copia de dibujos. 13-Dibujo de un niño.

El contenido de las tres primeras no se solapa y cuando se consideran conjuntamente constituyen la Escala General Cognitiva, ponderada mediante un Indice General Cognitivo. Es decir, la relación vendría dada por

 $V + PM + N = GCI$  (Indice General Cognitivo).

Las dos últimas, sin embargo, contienen tests exclusivos y tests que también forman parte de las restantes escalas.

Una prueba del impacto causado en el mundo profesional especializado ha sido el gran número de estudios e investigaciones posteriores realizados con el propósito, en gran parte de ellos, de aumentar y desarrollar al máximo sus posibilidades diagnósticas.

En ese contexto, nos ha merecido especial atención la «Evaluación clínica de los niños con las Escalas McCarthy» (3), fruto de la larga experiencia de los autores Alan S. Kaufman y Nadeen L. Kaufman, del Departamento de Psicología Educativa de la Universidad de Georgia (USA).

Entre las múltiples aportaciones ofrecidas en su trabajo, nos hemos detenido fundamentalmente en lo que ellos proponen como «Interpretación de las áreas específicas fuertes y débiles» del instrumento.

Después de un estudio pormenorizado y tras la realización práctica de tal metodología en la mayor parte de los casos en que hemos aplicado las Escalas McCarthy, hemos caído en la cuenta de que se prestaban particularmente bien a un tratamiento informático, con el consiguiente ahorro de tiempo y esfuerzo en las fases iniciales de índole mecánica. De este modo, en un tiempo mínimo podríamos obtener a través de un microordenador la información base necesaria para una evaluación cualitativa e inferencia de hipótesis relevantes.

Como el autor del presente trabajo reunía, junto a su condición de psicólogo, conocimientos y experiencia suficientes en programación en lenguaje BASIC, se llevó adelante el proyecto y tras varias semanas de trabajo se obtuvo el programa «MSCA» para ordenadores AMS-TRAD de la serie CPC (6128, 664 y con ligeras modificaciones el CPC 464).

Aprovecharemos la descripción del funcionamiento del programa para hacer lo propio paralelamente con los procedimientos propuestos por Kaufman y Kaufman.

### **FUNCIONAMIENTO DEL** PROGRAMA

En su situación original «MSCA» se halla grabado en disco compacto de 3 pulgadas, escrito enteramente

# DOSSIER·

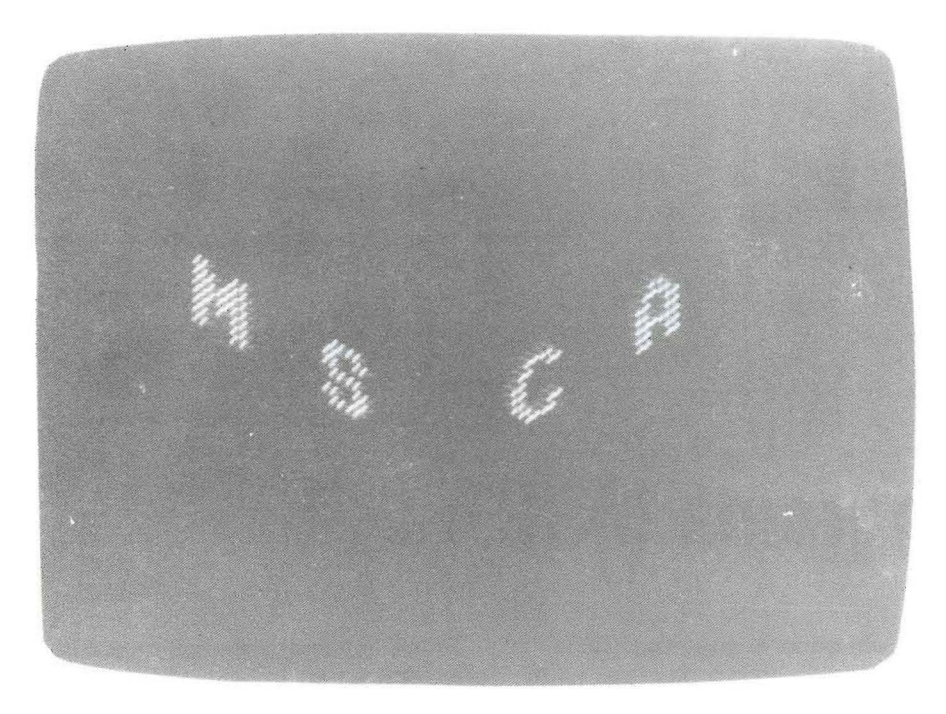

1. Presentación inicial del Programa.

ma la picturito stra kaar ka Konfe wuencia de quiped Heavy in usefull **Monorix** verbal if

2. Introducción de datos en los diferentes tests.

en lenguaje BASIC, sin utilización de rutinas en código-máquina y con una extensión de 10 Kb de memoria.

Se procede a cargar y ejecutarlo con la orden RUN"MSCA desde el teclado (sin olvidar de pulsar siempre ENTER después). El programa se inicia con una serie de pantallas preliminares de presentación, que, como el propio ordenador informa. puede eludirse en lo sucesivo si se carga en memoria (con LOAD"MSCA), y, posteriormente, se pone en marcha con la instrucción RUN 30.

En un principio se nos pregunta a través de un INPUT por la edad del sujeto, a lo que responderemos en sistema decimal con los mismos criterios del Manual de la McCarthy. Por ejemplo, cinco años y medio se consideran desde 5 años, 4 meses y 16 días hasta 5 años. 7 meses y 15 días, en cuyo caso escribiremos 5'5 después ENTER.

Seguidamente el ordenador va pi-

diéndonos por orden correlativo las puntuaciones directas ponderadas de cada una de las 18 pruebas. Podemos introducirlas directamente de las páginas interiores de las hojas de respuestas y ahorrarnos escribirlas en la última (pág. 6), puesto que de los cálculos se encarga la máquina.

Cuando se ha concluido la entrada de datos el ordenador pasa automáticamente a procesar la información y nos lleva, en cuestión de dos segundos y medio, a un menú donde podamos elegir la opción deseada.

En ese breve intervalo de tiempo el programa hace lo siguiente:

- Agrupa las puntuaciones ponderadas en sus cinco escalas correspondientes y las suma, con lo que obtiene la puntuación directa, compuesta de V, PM, N. Mem y Mot .

- Suma las puntuaciones de V, PM y N para averiguar la General Cognitiva (GC).

- Compara esta última con un baremo interno (tabla 5-1 de Kaufman y Kaufman), en función de que la edad cronológica sea inferior o superior a 5 años, puesto que orientación derecha-izquierda no se aplica por debajo de esa edad. Y obtiene así la EDAD GENERAL COGNITIVA equivalente (EGC).

- Esta última la compara con la CRONOLOGICA y memoriza si se encuentra por encima o por debajo de ella.

- Considera una por una las puntuaciones de cada test y las compara con otro baremo interno (tabla 6-1) para obtener la EDAD EQUIVA-LENTE de cada uno de ellos.

- Calcula el intervalo normal de dispersión respecto a la Edad General Cognitiva, siguiendo las normas siguientes: 1) para una EGC entre dos y medio a cuatro años y medio el intervalo corresponde  $a \pm$  medio año. 2) Para una EGC entre cinco a ocho años y medio. el intervalo equivale  $a \pm 1$  año.

- Compara cada edad equivalente con la EGC, de modo que cuando sobrepasa el intervalo normal de dispersión la memoriza como punto FUERTE. Cuando se sitúa por debajo lo hace como punto DEBIL.

- Vuelve a realizar todo el proceso anterior de los dos puntos últimos, pero esta vez respecto a la Edad Cronológica.

Una vez hecho esto el programa entra de lleno a considerar todas las áreas específicas «fuertes» y «débiles» como a continuación se detalla .

## **DOSSIER**

### **AREAS ESPECIFICAS «FUERTES»** Y «DEBILES»

El ordenador ha averiguado cuáles son los tests que puntúan sigr.ificativamente por encima o por debajo de la Edad General Cognitiva. Y asimismo, poniendo en marcha la misma subrutina, realiza la misma operación respecto a la Edad Cronológica. Según los casos, interesará más un punto de referencia u otro, aunque generalmente, en opinión de los auto res, tendría más interés el primero. Así, en palabras de Kaufman y Kaufman (4): «Con niños de inteligencia normal o casi normal es indiferente la línea base que se use. Con los niños superiores o deficientes, sin embargo, preferimos usar la EDAD GENERAL COGNITIVA. Es redundante decir que un niño extremadamente brillante actuará satisfactoriamente en la mayoría de los tests cognitivos (o que los niños retrasados lo harán deficientemente) en comparación con su edad cronológica. Pero usando la EGC como línea base, los niños, independientemente de su nivel de aptitud, tienden a tener el mismo número de aspectos positivos que de deficiencias. Este último enfoque de las aptitudes del niño es más equilibrado y, por tanto, tiene mayor valor clínico y educativo .»

En general es una buena idea utilizar las dos líneas bases, máxime cuando con la ayuda del ordenador no constituye un sobreesfuerzo adícional. Esto resulta especialmente interesante en el caso de los tests motores de amplios movimientos (coordinación de piernas, coordinación de brazos y acción imitativa), porque la actuación en ellos está muy relacionada con el desarrollo físico del niño, o sea, su edad cronológica.

Las aportaciones de Kaufman y Kaufman, y anteriores estudios de otros autores, van más allá de la simpie delimitación de los puntos «fuertes» y «débiles» (respecto una línea base u otra), y tomándolos como punto de partida se propone un análisis de los factores o áreas implicados en cada uno de ellos. Para describir las principales aptitudes espe cíficas evaluadas por los distintos tests de la McCarthy se usaron como guías las aptitudes evaluadas por tareas similares en el Stanford-Binet, WPPSI y WISC-R, sobre todo a raíz del trabajo de Sattler (5), así como un estudio lógico derivado de

SUBTESTS respecto EDAI **DECEMBE COGNITIUA GENE-SUBTESTS** respecto **ONOLOGICA** AREAS respecto **IDAD**  $-$ **GENERAL AREAS respecto EDAD COGNITIVA** 

3. Elección automática de las opciones posibles .

**ARDIA** Rompecabezas  $\frac{8}{5}$ <sup>2</sup> Memoria pictorica<br>Vocabulario 盛 Calculo  $81<sub>2</sub>$ Memoria verbal I ).derecha-izquierda<br>Coordinacion piernas ΪØ EG  $8<sub>2</sub>$ 18 Copia de dibujos **B**<sup>1</sup>2 五峰 Memoria numerica I Fluencia verbal<br>Recuento y distribucion<br>Opuestos 1678 ormacion de conceptos  $\bar{c} = \frac{7}{7}$  años 82 7  $42$ **S77**  $59$  $CC = 2011$ 砑 ppg N Mem Mat

4. Presentación de resultados en opción 2. El ordenador ha calculado en dos segundos y medio las edades equivalentes y las compara con la EGC, señalando los puntos Fuertes (F) y Débiles (D). El color ayuda a la identificación.

la amplia experiencia de los dos autores en instrumentos de aplicación individual.

A todo ello se une la luz arrojada por la utilización de las técnicas estadísticas del análisis factorial (6). cuyos resultados empíricos obtenidos en diferentes niveles de edad proporcionaron un método útil en tal aproximación. El estudio detenido de los datos suministró amplio apoyo a

las seis escalas elegidas por McCarthy, y la estructura de los factores se corresponde estrechamente con la composición actual de la Escala.

En la elaboración de las rutinas integrantes de esta segunda parte del programa hemos partido precisamente de los resultados obtenidos y ofrecidos por Kaufman y Kaufman en su publicación. De este modo, a tí-

# **R-------**

tulo de ejemplo, las áreas o aptitudes específicas de los tests de la Escala Verbal serían:

3. Memoria pictórica

Memoria inmediata (auditiva y visual).

- Desarrollo temprano del lenguaje.

- Atención.

4. Vocabulario

- Formación de conceptos verbales.

- Desarrollo temprano del lenguaje.

- Expresión verbal (parte II).

- 7. Memoria verbal
- Memoria inmediata (auditiva).
- Comprensión verbal.
- Atención.
- Concentración (parte 11) .
- Expresión verbal (parte II).
- 15. Fluencia verbal

- Formación de conceptos verbales.

- Clasificación lógica.

- Creatividad (pensamiento divergente).

- Expresión verbal.

17. Opuestos

- Formación de conceptos verbales.

- Desarrollo temprano del lenguaje.

Razonamiento verbal.

Básicamente el ordenador lo que hace es comparar los diferentes tests «fuertes», considerando los factores propios de cada uno de ellos, y en la medida en que éstos se van repitiendo los registra como tales con un mayor peso propio. El mismo procedimiento emplea respecto de los tests «débiles», para obtener así las «áreas específicas débiles».

### VISUAlIZACION DE LOS RESULTADOS

Una vez introducidas las puntuaciones de los 18 tests del instrumento accedemos de inmediato al menú de opciones, constituido por:

1. SUBTESTS respecto EDAD CRONOLOGICA.

2. SUBTESTS respecto EDAD COGNITIVA GENERAL.

3. AREAS respecto EDAD CRO-NOLOGICA.

4. AREAS respecto EDAD COG-NITIVA GENERAL.

Cualquiera de las cuatro puede ser seleccionada pulsando directamente (sin necesidad de ENTER) el número que le corresponde .

La primera de ellas nos conduce

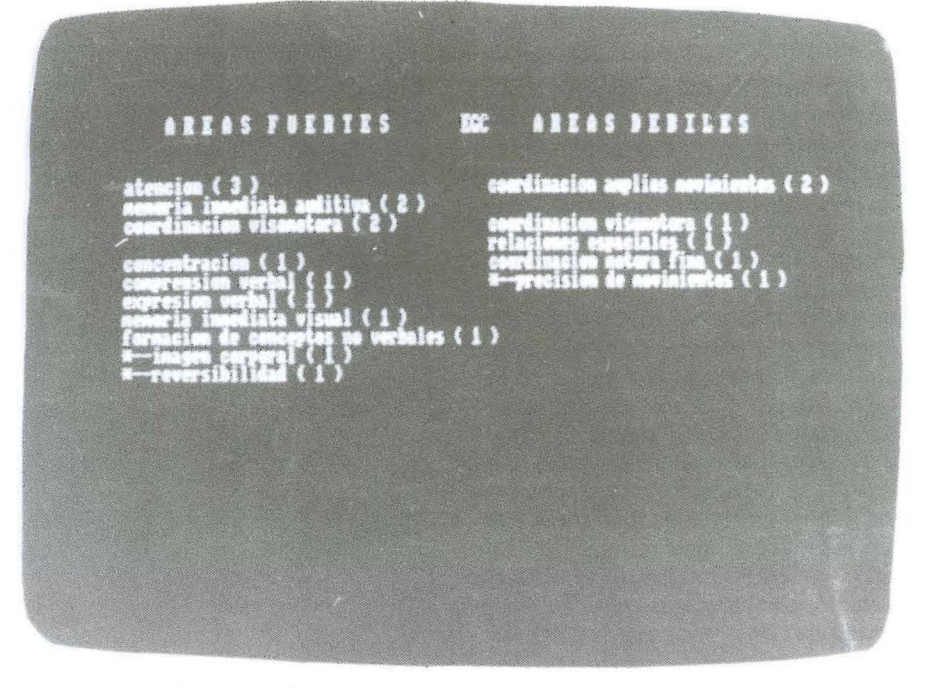

5. Opción 4. Factores «fuertes» y «débiles» detectados en un niño concreto (de acuerdo con Kaufman).

a una pantalla diseñada del siguiente modo:

- Sobre un fondo gris claro aparecen en columna por la derecha los nombres de las 18 pruebas convenientemente numeradas.

- Inmediatamente a la izquierda se sitúa la edad equivalente a cada una de ellas.

- A su izquierda aparece una - D (débil) para aquellas pruebas significativamente inferiores a la Edad Cronológica. Y una - F (fuerte) para las superiores.

- Hay que decir que para facilitar la comprensión del conjunto el programa presenta los resultados con colores diferentes: amarillo para las pruebas «débiles», blanco para las «fuertes» y en negro el resto.

- Bajo los nombres de las pruebas se sitúan los valores de V, PM, N, Mem y Mot, correspondientes a sus puntuaciones directas compuestas, listas para ser apuntadas en la hoja de respuesta.

- En el ángulo inferior izquierdo de la pantalla aparecen de arriba a abajo la EC (Edad Cronológica); la EGC (Edad General Cognitiva), también con la clave del color, y la GC (General Cognitiva). suma de V, PM Y N.

- Por último, en lugar bien visible podemos ver las siglas EC, que nos recuerdan que todos estos datos obtenidos lo son respecto de la edad cronológica del sujeto.

La segunda opción nos muestra un panorama equivalente con los datos referidos a la edad cognitiva general, como así nos lo recuerda la presencia de las siglas EGC.

En lo que se refiere a las dos últimas opciones, en ambas, sobre un fondo negro, se disponen dos columnas encabezadas por los títulos AREAS FUERTES y AREAS DEBI-LES. Entre ellas, las siglas EC o EGC nos avisan si se trata de la tercera o cuarta opción.

Cada columna se va completando con los distintos factores detectados a partir de los tests significativamente altos o bajos.

Mediante un número añadido entre paréntesis, el ordenador nos indica el número de veces que tal o cual área está implícita en aquéllos. Esta presentación la ofrece ordenada de mayor a menor.

No obstante, para clarificar el panorama la máquina elimina previamente aquellas áreas que con un índice de 1 forman parte simultáneamente de las áreas fuertes y de las débiles, por cuanto su presencia no es relevante. Sí es posible encontrarnos, por ejemplo, con un factor fuerte de atención [4] (es decir, el sujeto puntúa alto en cuatro pruebas que exigen atención) y al mismo tiempo atención [1], entre las débiles. Casos como éste sí los presenta el programa para ayudar a matizar el peso específico de cada área.

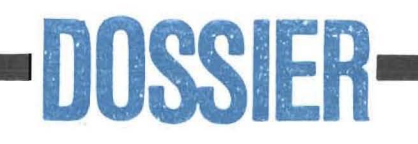

y una vez hecho todo esto es cuando empieza lo fundamental, es decir, en base a unos datos cuantitativos se infieren hipótesis de trabajo a comprobar, se adelantan juicios valorativos, se detecta algún cuadro específico, etc. En una palabra, es cuando entra en juego la formación y experiencia del profesional para integrar los resultados en una valoración sintética y cualitativa.

Esto, lógicamente, no lo hace (ni tampoco lo debe hacer) el programa, pero convierte una tarea ardua y monótona que ocupa no poco tiempo en los breves segundos de introducción de los resultados de las pruebas.

En otro orden de cosas, hemos de aclarar que no hemos introducido en nuestro programa las trece densas páginas del Manual de McCarthy, que recogen los baremos correspondientes a las puntuaciones típicas de las escalas V, PM, N, Mem y Mot para cada intervalo de edad.

Dado que una vez seleccionado el baremo pueden ser obtenidas manualmente de un golpe de vista, la proporción costo de memoria/tiempo o trabajo ahorrado no aconsejaba su inclusión.

Sólo resta añadir que nos reservamos la posibilidad de implementar el programa «MSCA» en varias direcciones. Una de ellas sería añadir las instrucciones necesarias para la salida por impresora de todo lo presentado en pantalla, incluso sobre las propias hojas de respuesta en los lugares adecuados. Las otras utilizarían nuevos modelos teóricos en los que integrar los datos en bruto; estamos pensando especialmente en

el modelo tridimensional de GUIL-FORO.

#### NOTAS

- (1) Mc CARTHY. D. «Manual for the McCarthy Scales of Children's Abilities». New York. The Psychological Corporation, 1972.
- (2) «Escalas McCarthy de Aptitudes y Psicomotricidad para niños». Adaptación española. Técnicos Especialistas Asociados, S. A. (TEA). Madrid, 1977.
- (3) KAUFMAN . A. S., Y KAUFMAN. N. L. «Evalúación clínica de los niños con las Escalas McCarthy». TEA Ediciones, S. A. Madrid, 1983 .
- (4) Ibídem. Pág. 138 .
- (5) SATTLER, J. M. «Assessment of children's intelligence» (Rev. reprint). Philadelphia: W. B. Saunders, 1974.
- (6) KAUFMAN, A. S. «Factor Structure of the McCarthy Scales at five age levels betwen 2 1/2 and 8 1/2». Educational and Psychological Measurement, 1975, 35, 641-656

```
10 REM *** M S C A ***
20 GOSUB 2360:GOSUB 2800
 30 MODE 1:PEN 1:INK 1,24:INK 0,1:BORDER 1:INK 3,6<sup>;</sup><br>40 DIM areas$(26):DIM fuarea(26):DIM dearea(26):D)
 IM tesarea(20.5):DIM excep(7)50 GOSUB 1700
 60 CLS: LOCATE 13, 12: INPUT "E D A D ?", edad: CLS
70 IF edad < 2.5 OR edad> 8.5 THEN CLS : LOCATE 13, 12 : PRINT "EDAD NO VALIDA" : FOR n=1 TO 1500 :NEXT:GOTO
60
80 FOR n=1 TO 20 : PEN 3 : PRINT orden$(n)+" ";tests<br>$(n) : PEN 1 : INPUT tests(n) : PRINT: NEXT
 90 PEN 1
110 v = t \, 0 \, s \, (3) + t \, 0 \, s \, (4) + t \, 0 \, s \, (5 \, 7) + t \, 0 \, s \, s \, (8) + t \, 0 \, s \, (1 \, 1 \, 1)7 ) + tests (19)
 120 pm=tests(1)+tests(2)+tests(6)+tests(9)+tests(
 13) + t \text{ests} (14) + t \text{ests} (20)130 nu=tests(5)+tests(15)+tests(16)+tests(18)
 140 mem=tests(3)+tests(6)+tests(7)+tests(8)+tests
 (15) + t \text{est}(16)150 mot=tests(10)+tests(11)+tests(12)+tests(13)+t<br>ests(14)
160 gc=v+pm+nu
17 0
180
190 IF edad<5 THEN GOSUB 1360 ELSE GOSUB 1420
200
210 GOSUB 1470
230 MODE 1: INK 0.0: BORDER 0: INK 1, 26: INK 2, 6: INK
3,24
 240 PEN 2:LOCATE 17,1:PRINT "M E N U"<br>250 PEN 1:LOCATE 1,5:PRINT "1-SUBTESTS respecto E<br>DAD CRONOLOGICA":PEN 3:LOCATE 1,10:PRINT "2-SUBTE
STS respecto EDAD COGNITIVA GENE-
  RAL"
 260 PEN 1: LOCATE 1, 15: PRINT "3-AREAS respecto EDA
 D CRONOLOGICA":PEN 3:LOCATE 1,20:PRINT "4-AREAS r<br>especto EDAD COGNITIVA GENERAL"
 270 PEN 2:LOCATE 4,25:PRINT "pulse la tecla corre<br>spondiente"
2S0 CLEAR I NPUT
 290 aS= I NKEYS
300 IF a S=" " THEN 29 0
310 CLS
 320 FOR n=1 TO 20:fuerte(n)=0:debil(n)=0:NEXT<br>330 IF a$="1" THEN SOUND 1,50,5:c$="EC":var=edad:
GOSUB 1600: GOSUB 430<br>340 IF a$="2" THEN S
     IF a$ = "2" .THEN SOUND 1, 50, 5: c$ = "EGC" : var = egc:
GOSUB 1600 :GOSUB 430
350 I F a$=" 3 " THEN SOUND l , 50 , 5 : c S=" EC" : var =e da d :
GOSUB 1600 :GOSUB 790
360 IF a $ = "4" THEN SOUND 1, 50, 5: c $ = "EGC" : var = egc :
```
GOSUB 1600 :GOSUB 790 370 IF a\$="o" THEN RUN 30<br>380 WHILE INKEY\$="":WEND 3 90 GOTO 230 400 : 41 0 420 :<br>430 'XXX PANTALLA 1 XXXX<br>440 CLEAR INPUT:MODE 1:PEN 1:INK 0,10:INK 1,0:INK<br>2,26:INK 3,18:BORDER 10<br>450 FOR n=1 TO 20  $460$  IF fuerte $(n)=1$  THEN PEN 2:GOTO  $490$ 470 IF  $debi1(n)=1$  THEN PEN 3:GOTO 490 480 PEN 1 490 LOCATE 16, n: PRINT tests\$(n) 500 NEXT 510 orden  $(7)$  = "7": orden  $(8)$  = " ": orden  $(15)$  = "14": o  $r den$(16) =$ 520 FOR  $n=1$  TO 20: LOCATE 12, n: PRINT orden\$ (n): NEX T<br>530 FOR n=1 TO 20 540 IF fuerte(n)=1 THEN PEN 2:GOTO 570<br>550 IF debil(n)=1 THEN PEN 3:GOTO 570 560 PEN 1 570 IF  $INT(edge(n)) = edeq(n)$  THEN LOCATE 8, n: PRINT  $edeq(n):GOTO$  590 580 LOCATE 8, n: PRINT INT(edeq(n)): LOCATE 10, n: PRI **NT CHR\$(169)** 590 NEXT 600 PEN 2 610 FOR n=1 TO 20 620 IF fuerte(n)=1 THEN LOCATE  $5, n: PRINT$  "F-" 630 NEXT 6 40 PEN 3 650 FOR  $n=1$  TO 20<br>660 IF debil(n)=1 IF debil $(n)$ =1 THEN LOCATE 5, n:PRINT "D-" 6 70 NEXT 680 PEN 1: LOCATE 5, 22: PRINT edad: LOCATE 3, 25: PRIN T gc 6 90 LOCATE 1 . 2 2 :PRINT "EC=" :LOCATE l ,23 :PRINT "EG C=":LOCATE 1,25:PRINT "GC=":LOCATE 8,22:PRINT "añ<br>os":LOCATE 1,12:PRINT c\$ 700 IF egc>ed<mark>ad THEN PEN 2</mark><br>710 IF egc<edad THEN PEN 3 720 IF egc=edad THEN PEN 1<br>730 IF INT(egc)=egc THEN LOCATE 5,23:PRINT egc:<mark>LC</mark> CATE 8,23:PRINT"años"<br>740 IF INT(egc)<>egc THEN LOCATE 5,23:PRINT INT(e gc): LOCATE 7, 23: PRINT CHR\$ (169): LOCATE 9, 23: PRINT **" a ñ o s "** 750 PEN 1<br>760 LOCATE 17,25: PRINT "V": LOCATE 21,25: PRINT "PM 760 LOCATE 17,25: PRINT "V": LOCATE 21,25: PRINT "PM": LOCATE 27,25: PRINT "Wem"<br>": LOCATE 27,25: PRINT "Not"<br>: LOCATE 36,25: PRINT "Mot"

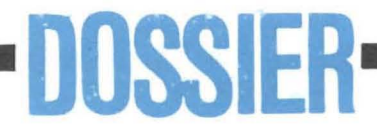

770 LOCATE 16.23: PRINT v: LOCATE 20.23: PRINT pm: LO CATE 26, 23: PRINT nu: LOCATE 31, 23: PRINT mem: LOCATE 36,23: PRINT mot 780 RETURN <sup>79</sup> <sup>0</sup> **+++** <sup>S</sup> <sup>E</sup> <sup>G</sup> U N <sup>D</sup> <sup>A</sup> PAR <sup>T</sup> <sup>E</sup> **+++** 800 RESTORE 2180 810 FOR  $n=1$  TO 26: READ areas\$ $(n)$ : NEXT 820 FOR n=1 TO 20<br>830 FOR i=1 TO 5  $j=1$  TO 5 840 READ tesarea(n,j) 850 NEXT j, <sup>n</sup> 860 : 870 880 FOR n=1 TO 20 890 IF  $fuerte(n)=1$  THEN GOSUB 1240 900 NEXT  $910:$ 920 FOR n=1 TO 20 930 IF  $debi1(n)=1$  THEN GOSUB 1300 940 NEXT<br>950 : 960 FOR  $n=1$  TO 26: IF fuarea(n)=1 AND dearea(n)=1 THEN  $fuarea(n)=0$ : dearea $(n)=0$ 970 NEXT <sup>980</sup> ' **+++** <sup>P</sup> <sup>A</sup> <sup>N</sup> TAL L A **+++** 990 MODE 2:PEN 1:INK 0,0:INK 1,26:BORDER 0<br>1000 LOCATE 5,1:PRINT "A R E A S F U E R T E S":<br>LOCATE 45,1:PRINT "A R E A S D E B I L E S":LOCA TE 37.1: PRINT c\$ 101 0 1020 LOCATE 1 , 4 1030 FOR p=6 TO 1 STEP -1 1040 FOR n=1 TO 26 1050 IF  $f$ uarea $(n)$ =p THEN PRINT areas $s(n)$ ;" (";p;" ) " 1060 NEXT n 1070 IF p=2 THEN PRINT: 1080 NEXT p  $1090 \text{ } -23$ 1100 FOR p=6 TO 1 STEP -1<br>1110 FOR n=1 TO 26 1110 FOR n=1 TO 26<br>1120 IF dearea(n)=p THEN c=c+1:LOCATE 40,c:PRINT<br>areas\$(n);" (";p;")"<br>1130 NEXT n 1140 IF p=2 THEN c=c+1<br>1150 NEXT p 11 60 11 70 1180 11 90 1200 FOR  $n=1$  TO 26: fuarea (n) = 0: dearea (n) = 0: NEXT 1210 CLEAR INPUT 1220 RETURN 1230 12 40 FOR j=l TO 5 1250 IF tesarea $(n,j)$ =0 THEN RETURN  $1260$  s = tesarea $(n,j)$  $1270$  fuarea(s)=fuarea(s)+1 1280 NEXT j 1290 RETURN 1300 FOR j=1 TO 5<br>1310 IF tesarea(n,j)=0 THEN RETURN  $1320$  s=tesarea $(n, j)$  $1330$  dearea(s)=dearea(s)+1 1340 NEXT 13 50 RETURN 1360 'XXXX ta51a XXXXX 1370 FOR n=l TO 13 1380 IF  $gc \leq t a 51a(n)$  THEN  $egc=2+n/2$ : RETURN 1390 NEXT 1400 RETURN 14 10 1420 'XXX ta51b XXXX<br>1430 FOR n=1 TO 13 1440 IF gc<=ta51b(n) THEN egc=2+n/2:RETURN<br>1450 NEXT 1 460 RETURN 1470 'XXX ta61\$ XXXX 14 80 FOR n =l TO 20 1 490 FOR j=l TO 13 1500 IF  $ta61\$ (n,j) = "- " THEN 1540 1510  $t = VAL(t + 6/15(n, j))$ <br>1520 IF tests(n) <= t THEN edeq(n)=2+j/2:GOTO 1550 1530 IF tests(n) > VAL(ta61\$(n, 13)) THEN edeq(n) = 9: G OTO 1550 15 40 NEXT j

1590 :<br>1600 ' XXX FUERTE-DEBIL XXXX  $1610$  IF var (5 THEN dif=0.5 ELSE dif=1 1620 FOR n=1 TO 20 1630 IF  $ed(n)$ -var>dif THEN fuerte(n)=1 1640 NEXT xm:<br>IF tests(1)=10 AND egc>5 THEN edeq(1)=egc<br>IF tests(12)=4 AND egc>5 THEN edeq(12)=egc 1720 RESTORE 1800 1730 FOR n=1 TO 20: READ orden\$(n): NEXT  $1740$  FOR  $n=1$  TO 20: READ tests\$ $(n)$ : NEXT 1750 FOR  $n=1$  TO 13: READ  $\text{ta51a}(n)$ : NEXT 1760 FOR  $n=1$  TO 13: READ ta51b(n): NEXT 1770 FOR  $n=1$  TO 20: FOR  $j=1$  TO 13: READ  $ta61\$ (n,j): 1550 NEXT n 1560 IF tests(1)=10<br>1570 IF tests(12)=4 1580 RETURN NEXT j,n i 57 0 1 60 0 1 6 50 16 60 FOR n=l TO 20  $1670$  IF var-edeq(n) > dif THEN debil(n) = 1 1680 NEXT 16 90 RETURN  $1700$  DIM orden\$ $(20)$ :DIM tests\$ $(20)$ :DIM tests $(20)$ : DIM  $ta51a(13):DIM$   $ta51b(13):DIM$   $ta61$(20,13):DIM$  $edeq(20):DIM$  fuerte $(20):DIM$  debil $($ 20) 1710 17 80 1790 RETURN<br>1800 ' order orden\$ 18 10 DATA 1. 2 , 3, 4, 5 . 6,7- 1.7-11.8,9 ,10. 11,12,13 ,14  $-I$ ,  $14-II$ ,  $15$ ,  $16$ ,  $17$ ,  $18$ 1820 : 1830 18 40 1850 DATA Construccion con cubos. Rompecabezas. Mem oria pictorica, Vocabulario, Calculo, Secuencia de g olpeo, Memoria verbal I, Memoria ver bal II.O.derecha-izquierda, Coordinacion piernas, C oordinacion brazos, Accion imitativa, Copia de dibu **jos** jos<br>1860 DATA "Dibujo de un niño**",Me**moria numerica I,<br>Memoria numerica II,Fluencia verbal,Recuento **y** di stribucion, Opuestos, Formacion de c **onc e p t o s** 1870 188 0 1890 :<br>1900 <sup>·</sup> XX ta51 XX 1910 DATA 33, 53, 74, 95, 112, 127, 142, 156, 168, 180, 193  $, 199, 203$ <br>1920 : 1930 DATA 36, 57, 78, 100, 117, 133, 149, 163, 175, 188, 20 2 . 20 9 , 2 13  $1940 :$ 19 50  $1970 :$ 1970 ' XXX ta61 XXX<br>1980 DATA 5.6.7.8.-.9.-.10.-.-.-.-.10 1990 DATA 0, 1, 2, 3, 4, 5, 6, 7, 8, -, 9, 10, 11  $2000$  DATA  $1, -, 2, -, 3, -, -, 4, -$ 2010 DATA 8, 10, 11, 13, 15, 16, 17, 18, 19, 20, 21, 22, 23 2020 DATA 2,4,-,6,-,8,-,10,12,14,16,18,2<br>2030 DATA 1,-,2,-,3,-,4,-,-,5,-,-,6<br>2040 DATA 3,5,7,9,10,11,12,-,-,13,-,-,14 2050 DATA 0,1,2,3,4,5,6,-,7,-,8,-,9<br>2060 DATA 2,3,4,5,-,6,-,7,-,8,-,9,10 2070 DATA 4.6,8,9,10,11,-,12,-,-,13,-,13 2080 DATA 1, 3, 4, 6, 7, 8, 10, 12, 14, 16, 17, 18, 19<br>2090 DATA 2, -, 3, -, -, 4, -, -, -, -, -, -, 4 2090 DATA 2, -, 3, -, -, 4, -, -, -, -, -, 4<br>2090 DATA 1, 2, 3, 4, 6, 7, 8, 10, 11, 12, 13, 14, 15<br>2110 DATA 0, 1, 3, 6, 8, 9, 10, 11, -, 12, 13, 14, 15<br>2120 DATA 2, 3, 4, -, 5, -, 6, -, 7, -, 8, -, 9 2130 DATA  $-,-,0,-,-,2,-,4,-,6,-,8,8$ 2140 DATA 3,5,7,9,11,13,15,17,19,20,22,23,24<br>2150 DATA 1,2,3,4,5,6,7,-,8,-,9,-,9 2160 DATA 0, 2, 4, 6, 8, -, 10, -, 12, -, 14, -, 16 2170 DATA 2.3.4.5.6.7.8. -. 9. -. 10. -. 11. 2180 DATA desarrollo temprano del lenguaje,formac<br>ion conceptos verbales,razonamiento verbal,concen  $i$  **tracion**, clasificacion logica, atenc ion, \*--creatividad, comprension verbal, expresion v erbal 2190 2200 DATA memoria inmediata auditiva, memoria inme **<sup>d</sup> í 8 t a <sup>v</sup> <sup>i</sup> sual,coorcl i n <sup>a</sup> <sup>c</sup> ion <sup>v</sup> isomot <sup>o</sup> <sup>r</sup> s, <sup>r</sup> el <sup>a</sup> <sup>c</sup> iones <sup>e</sup>**

## **DOSSIER**

spaciales, percepcion visual, razona miento no verbal, formacion de conceptos no verbal es, \*--direccionalidad, \*--imagen corporal 2210 2220 DATA razonamiento numerico, \*--aptitudes de c alculo, conceptos numericos, \*--reversibilidad, \*--c ontar mecanicamente, coordinacion a mplios movimientos, coordinacion motora fina, \*--pr ecision de movimientos  $2230:$ 2240 2250 2260 DATA 12, 13, 0, 0, 0, 12, 13, 14, 15, 0<br>2270 DATA 1, 6, 10, 11, 0, 1, 2, 9, 0, 0 2280 DATA 4,8,19,20,21,6,11,12,0,0 2290 DATA 6,8,10,0,0,4,6,8,9,10 2300 DATA 2, 13, 15, 17, 0, 24, 0, 0, 0, 0, 0<br>2310 DATA 24, 26, 0, 0, 0, 24, 25, 0, 0, 0<br>2320 DATA 12, 13, 14, 25, 0, 12, 16, 18, 0, 0<br>2330 DATA 6, 10, 0, 0, 0, 6, 10, 22, 0, 0 2340 DATA 2,5,7,9,0,19,21,23,0,0<br>2350 DATA 1,2,3,0,0,2,5,15,0,0 2360 **\*\*\* PRESENTACION** \*\*\*\* 2370 MODE 1: INK 3,6 2380 GOSUB 2560 2390 CLS 2400 INK 0.0:INK 1.0:INK 2.23:BORDER 0:PEN 1:FOR  $T=1$  TO 200: NEXT 2410 LOCATE 1,25: PRINT "<br>2420 FOR X=1 TO '98 STEP 2<br>2430 FOR Y=16 TO 1 STEP -2 MSCA" 2440 IF TEST(X, Y) <> 0 THEN PLOT -3+X\*3.3,340+(Y\*4)  $-X*2, 2:DRAWR 6, 6:DRAWR -6, -6:DRAWR 12, 3, 3$ 2450 NEXT 2460 NEXT X 2470 FOR X=98 TO 192 STEP 2 2480 FOR Y=16 TO 1 STEP -2<br>2490 IF TEST(X,Y)<>0 THEN PLOT 16+X\*3.3,-46+(Y\*4)  $+X*2$ , 2: DRAWR 6, 6: DRAWR -12, 3, 3 2500 NEXT Y 2510 NEXT 2520 LOCATE 1,25: PEN 0: PRINT "

2530 INK 1,26:PEN 1 2540 CALL &A000 2550 FOR n=1 TO 2500:NEXT:GOTO 2610 2560 RESTORE 2570: FOR X=1 TO 6: READ AS: POKE & 9FFF F \*\*,VAL("&"+A\$):NEXT X<br>2570 DATA CD.09.BB.38.FB.C9<br>2580 SYMBOL 250.&FF.&8.&8.&8.&FF.&80.&80.&80 2590 RETURN 2600 :::::::: 2610 FOR d=1 TO 7:READ men\$ 2620 men\$=SPACE\$ ((40-LEN (men\$))/2)+men\$ 2630 MODE 1: INK 0, 0: BORDER 0: 2640 LOCATE 1,20 2650 FOR a=1 TO 40 2660 letra\$=MID\$(men\$, a, 1) 2670 GOSUB 2740 2680 PRINT letra\$; 2690 NEXT 2700 FOR r=0 TO 1500:NEXT 2710 LOCATE 1,25: PRINT STRING\$ (20,10) 2720 NEXT 2730 RETURN 2740 CALL &BD19:OUT &BC00,13:OUT &BD00, a:RETURN 2750 DATA \*\* ESCALAS MCCARTHY \* 2760 DATA INTERPRETACION DE LAS 2770 DATA AREAS ESPECIFICAS<br>2780 DATA ~FUERTES~, Y, ~DEBILES~ 2790 DATA SEGUN KAUFMAN & KAUFMAN 2800 2810 MODE 1:BORDER 1:INK 0,1<br>
2820 LOCATE 19,8:PRINT "por":LOCATE 10,10:PRINT "<br>
JULIO GONZALEZ ALVAREZ":LOCATE 13,16:PRINT"perten 1<br>
eciente al":LOCATE 5,19:PRINT "Ser<br>
vicio Psicopedagogico Escolar":LOCATE 16,21:PRINT "<br> 2810 MODE 1: BORDER 1: INK 0.1 2870 RETURN

### Un sencillo programa informático para corregir el

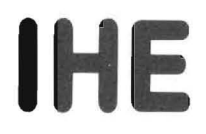

## Inventario de hábitos de estudios

(F. F. Pozar)

En el terreno de la Orientación Escolar reviste especial importancia el valorar hasta qué punto el alumno domina las técnicas de trabajo intelectual y, sobretodo, en qué medida ha desarrollado unos hábitos de estudio eficientes.

El «Inventario de Hábitos de Estudio» (IHE), debido a F. F. Pozar, es en ese sentido un cuestionario elaborado con el propósito básico de «detectar hasta qué punto el estudiante concce su oficio». Concebido como un instrumento de aplicación individual y/o colectiva se plantea, según su autor, desde una triple perspectiva:

a) Aplicándose a todos los alumnos de un centro o curso determinado para comprobar los defectos más significativos en los hábitos de estudio para su posterior superación.

b) Dentro de una determinada batería de pruebas, para cubrir la dimensión pedagógica de las técnicas de trabajo intelectual.

c) En el estudio de «casos» escolares con rendimiento escolar insatisfactorio.

El iHE recoge un conjunto de 90

preguntas referidas a un total de 11 factores agrupados en cuatro escalas, a las que se le añade una quinta de «Sinceridad»:

Escala I: Condiciones ambientales del estudio (18 elementos). 1. Condiciones ambientales per-

sonales.

2. Condiciones ambientales físicas.

3. Comportamiento académico.

4. Rendimiento.

Escala II: Planificación del estudio (12 elementos).

5. Horarios.